# **1. Statistiques sur le fichier de notes**

### **A. TABLEAU EXCEL**

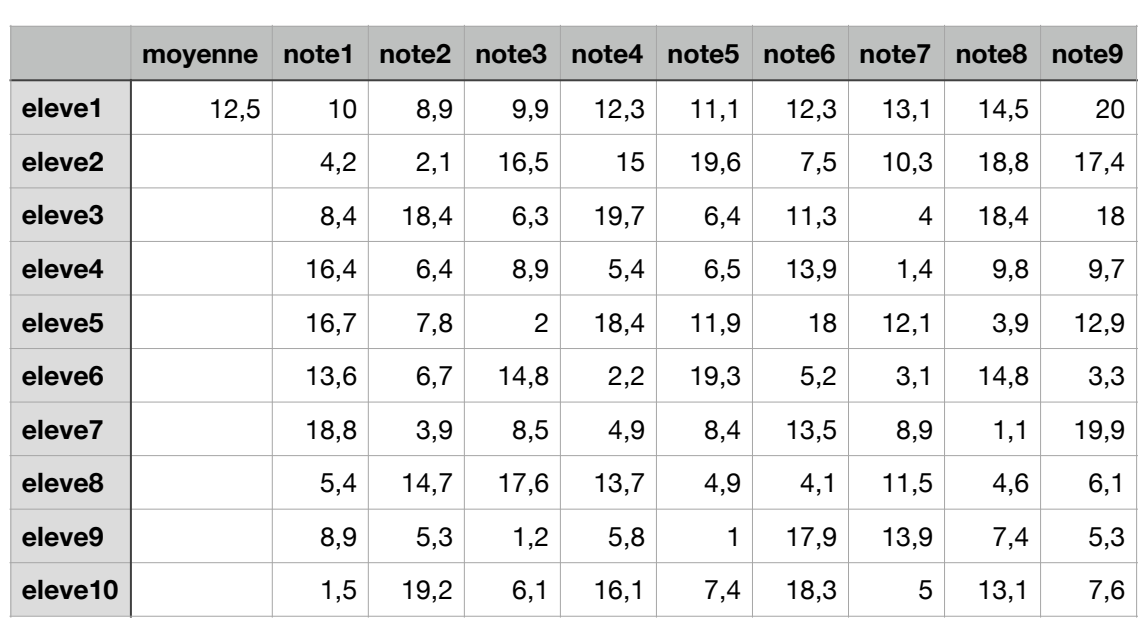

classe

#### **B. OUVERTURE ET LECTURE DU FICHIER:**

```
import csv
with open('datas/classe.csv', newline='') as csvfile:
    spanreader = csv.reader(csvfile, delimiter = ";")classe = [ ]for row in spamreader:
        								classe.append(row)
```
Après lecture du fichier: tableau python

```
classe = [['\line{f', 'moyenne', 'notel', 'notel', 'notel', 'notel', 'notel', 'notel', 'notel', ]'note7', 'note8', 'note9'],
          ['eleve1', '12,5', 10.0, 8.9, 9.9, 12.3, 11.1, 12.3, 13.1, 14.5, 20.0],
	 				['eleve2',	'',	4.2,	2.1,	16.5,	15.0,	19.6,	7.5,	10.3,	18.8,	17.4],
	 				['eleve3',	'',	8.4,	18.4,	6.3,	19.7,	6.4,	11.3,	4.0,	18.4,	18.0],	
          ['eleve4', '', 16.4, 6.4, 8.9, 5.4, 6.5, 13.9, 1.4, 9.8, 9.7]]
```
#### **C. EXPLOITER LE TABLEAU**

Pour parcourir les éléments de la liste classe, on utilise une boucle qui parcourt chaque élément eleve:

for eleve in classe: print(eleve)

On obtient alors successivement:

```
['\ufeff', 'moyenne', 'note1', 'note2', 'note3', 'note4', 'note5', 'note6', 'note7',
'note8', 'note9']
['eleve1', '12,5', 10.0, 8.9, 9.9, 12.3, 11.1, 12.3, 13.1, 14.5, 20.0]
…
```
C1. Laquelle de ces 2 lignes correspond à classe [0] ?

C2. Laquelle de ces 2 lignes correspond à classe[1] ?

C3. Adapter cette boucle pour parcourir la liste depuis classe [1] jusqu'à la fin du tableau (on ne souhaite pas afficher ou traiter la première ligne). Ecrire le nouveau script.

C4. Colorier en gris la partie du tableau qui correspond à classe [2]

C5. Colorier à l'aide d'une couleur jaune la partie du tableau qui correspond à classe[2][2:]

C6. Ecrire l'instruction qui calcule la moyenne des notes de la ligne classe[2], entre les indices 2 et plus, c'est à dire pour la table classe[2][2:]

C7. Quelle est l'instruction python qui permet d'atteindre la cellule de la colonne 1 (celle de la moyenne de l'élève), pour le 2e élève de la liste classe?

C8. Ecrire une boucle bornée sur classe [1: ] qui parcourt chaque élément eleve et qui stocke dans la première colonne le résultat de la movenne de ses notes eleve [2:1]

## **2. Exercice: Fichier des effectifs du lycée**

#### **A. TABLEAU EXCEL DES EFFECTIFS DANS UN LYCÉE, PAR NIVEAU:**

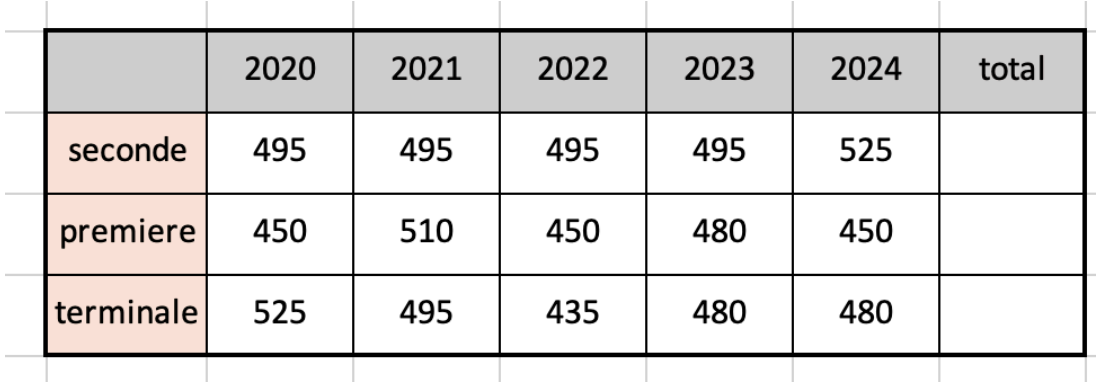

#### **B. QUESTIONS**

B1. Ecrire le script python qui ouvre le fichier effectifs.csv et qui stocke les valeurs dans un tableau effectif

B2. Colorier en gris la partie du tableau qui correspond à effectif[1]

B3. Colorier à l'aide d'une couleur jaune la partie du tableau qui correspond à effectif[1][1:6]

B4. Quelle est l'instruction python qui permet d'atteindre la cellule de la colonne 6, pour la ligne du niveau seconde?

B5. Quelle autre instruction permet d'atteindre l'effectif de première en 2024.

B6. Ecrire l'instruction qui calcule la somme des effectifs de la ligne effectif[1], entre les indices 1 et 5, c'est à dire pour la table effectif[1][1:6]. Utiliser la fonction somme.

B7. Quelle instruction place la somme des eleves de terminale dans la dernière colonne du niveau terminale?

B8. Ecrire une boucle bornée sur effectif[1:] qui parcourt chaque élément niveau et qui stocke dans la dernière colonne le résultat de la somme des effectifs (2020 à 2024).